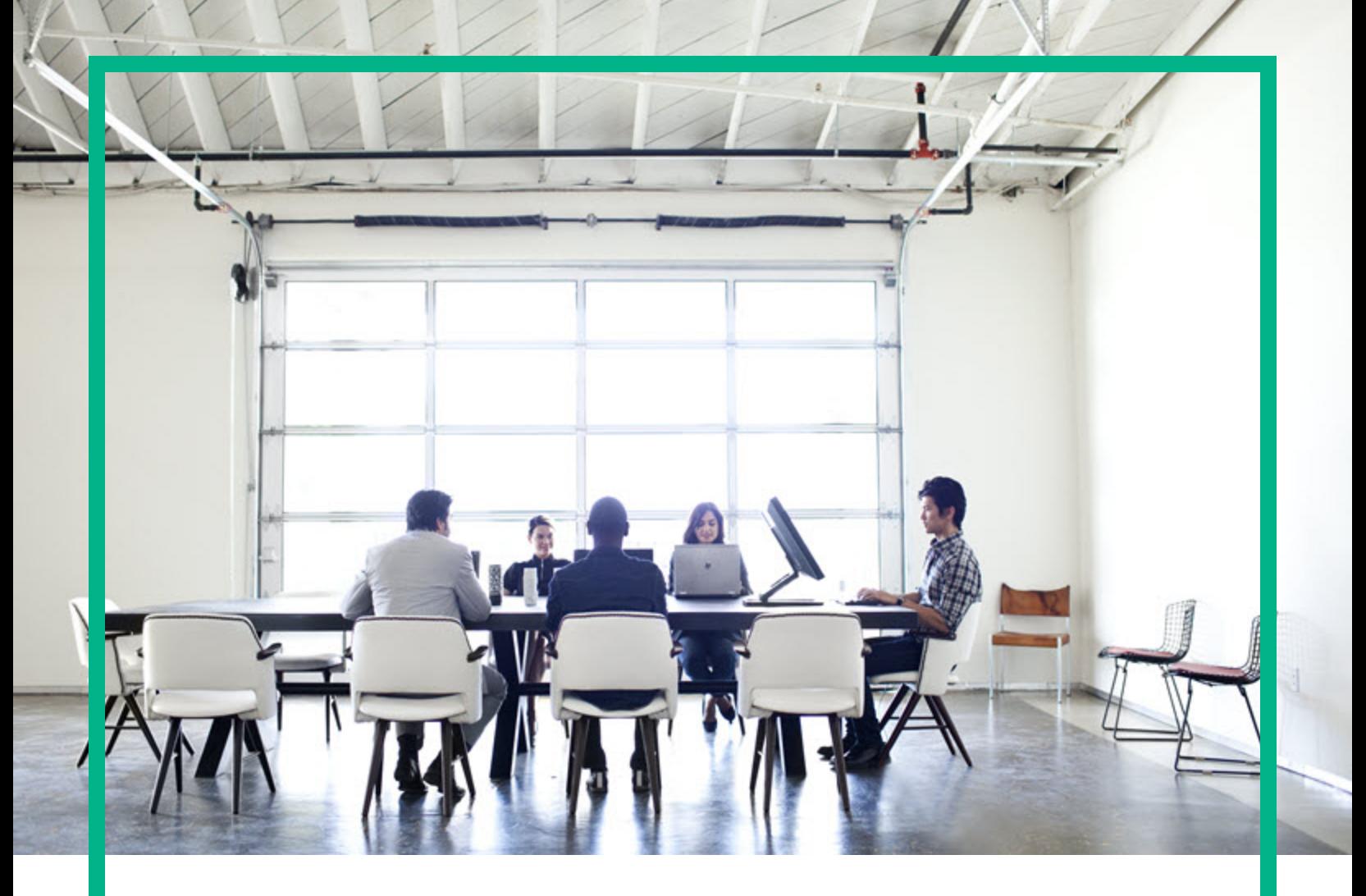

# **Universal CMDB**

Software Version: 10.30

# Upgrader Reference

Document Release Date: October 2016 Software Release Date: October 2016

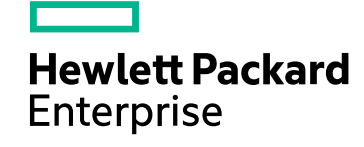

### Legal Notices

#### **Warranty**

The only warranties for Hewlett Packard Enterprise products and services are set forth in the express warranty statements accompanying such products and services. Nothing herein should be construed as constituting an additional warranty. Hewlett Packard Enterprise shall not be liable for technical or editorial errors or omissions contained herein.

The information contained herein is subject to change without notice.

### Restricted Rights Legend

Confidential computer software. Valid license from Hewlett Packard Enterprise required for possession, use or copying. Consistent with FAR 12.211 and 12.212, Commercial Computer Software, Computer Software Documentation, and Technical Data for Commercial Items are licensed to the U.S. Government under vendor's standard commercial license.

#### Copyright Notice

© 2002 - 2016 Hewlett Packard Enterprise Development LP

#### Trademark Notices

Adobe™ is a trademark of Adobe Systems Incorporated. Microsoft® and Windows® are U.S. registered trademarks of Microsoft Corporation. UNIX® is a registered trademark of The Open Group.

### Documentation Updates

To check for recent updates or to verify that you are using the most recent edition of a document, go to: <https://softwaresupport.hpe.com/>.

This site requires that you register for an HP Passport and to sign in. To register for an HP Passport ID, click **Register** on the HPE Software Support site or click **Create an Account** on the HP Passport login page.

You will also receive updated or new editions if you subscribe to the appropriate product support service. Contact your HPE sales representative for details.

### **Support**

Visit the HPE Software Support site at: <https://softwaresupport.hpe.com/>.

This website provides contact information and details about the products, services, and support that HPE Software offers.

HPE Software online support provides customer self-solve capabilities. It provides a fast and efficient way to access interactive technical support tools needed to manage your business. As a valued support customer, you can benefit by using the support website to:

- Search for knowledge documents of interest
- Submit and track support cases and enhancement requests
- Download software patches
- **Manage support contracts**
- Look up HPE support contacts
- **Review information about available services**
- Enter into discussions with other software customers
- Research and register for software training

Most of the support areas require that you register as an HP Passport user and to sign in. Many also require a support contract. To register for an HP Passport ID, click **Register** on the HPE Support site or click **Create an Account** on the HP Passport login page.

To find more information about access levels, go to: [https://softwaresupport.hp.com/web/softwaresupport/access-levels.](https://softwaresupport.hp.com/web/softwaresupport/access-levels)

**HPSW Integrations Catalog** accesses the new HPSW Integrations and Solutions Catalog website. This site enables you to explore HPE Product Solutions to meet your business needs, includes a full list of Integrations between HPE Products, as well as a listing of ITIL Processes. The URL for this website is [https://softwaresupport.hpe.com/km/KM01702731.](https://softwaresupport.hpe.com/km/KM01702731)

## **Contents**

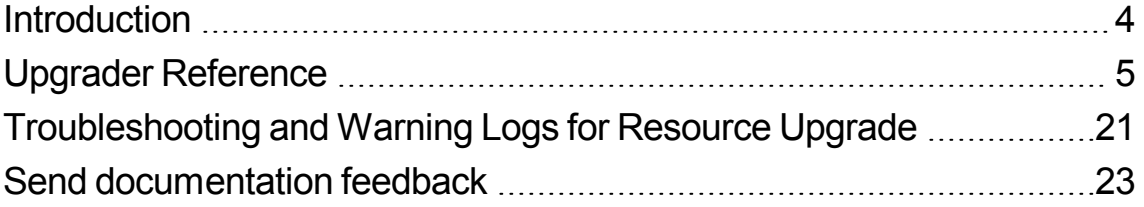

# <span id="page-3-0"></span>Introduction

This document describes each step in the UCMDB upgrade process.

For each step, the following is described:

- $\bullet$  A description of the step.
- Whether the step is critical. A step is considered critical in the following cases:
	- Skipping it would prevent the UCMDB server from starting after upgrade.
	- Skipping it would induce critical configuration or data loss that cannot be restored after upgrade.
	- Skipping it would prevent a critical component from operating properly after the upgrade.
- Whether the step can be re-run. In case of failure during the upgrade, whether or not this step can be re-run over the same schemas.
- Implications of failure. If this upgrade step fails, what is the effect on the UCMDB? If the step can be re-run, what can be done to resolve the issues?
- Log files: Important messages from the log file that are typical to this upgrade step, and the meaning of each message. Unless otherwise specified, all messages appear in the following log file: **C:\hp\UCMDB\UCMDBServer\runtime-upgrade\log\upgrade.short.log**

# <span id="page-4-0"></span>Upgrader Reference

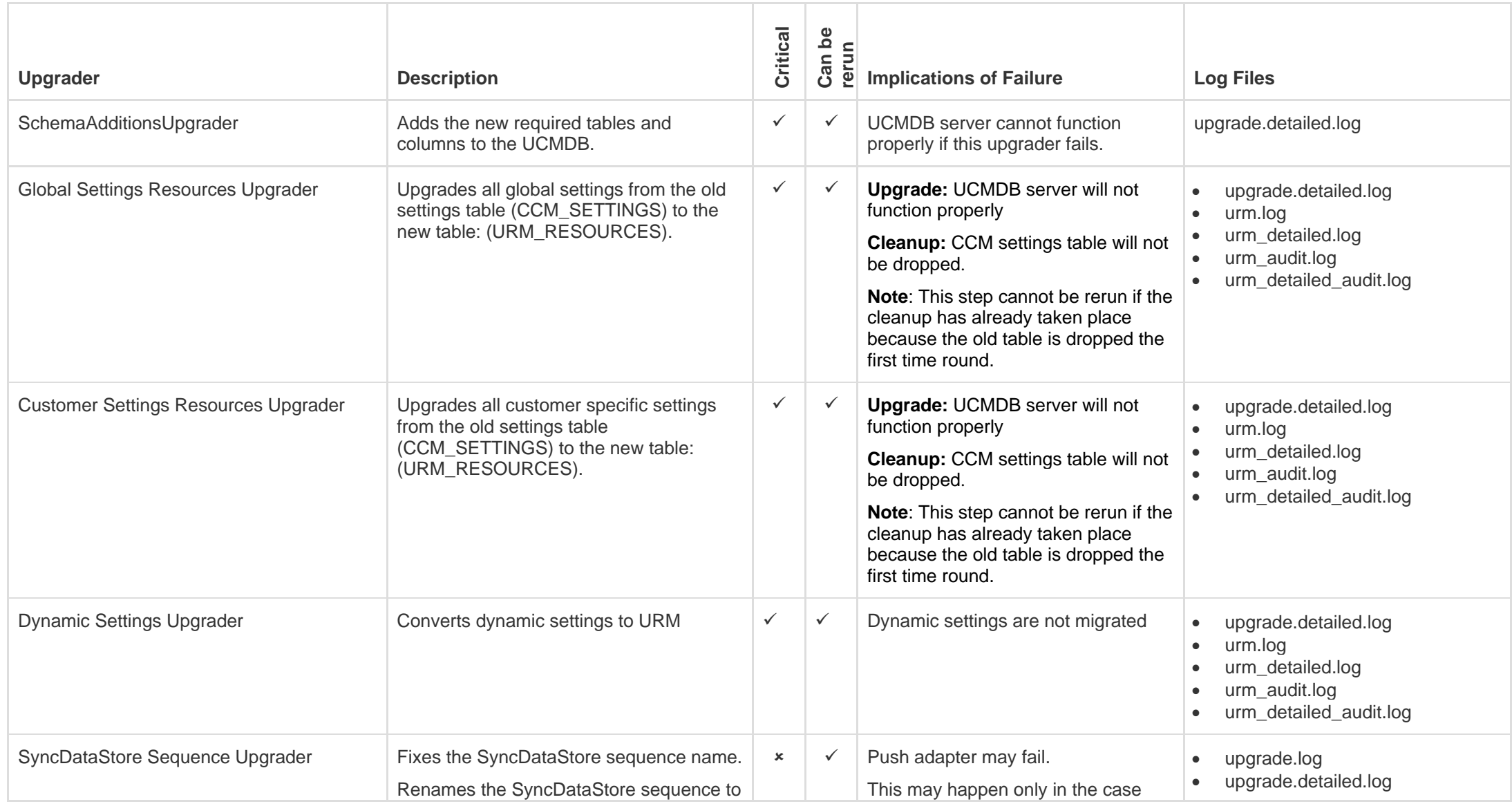

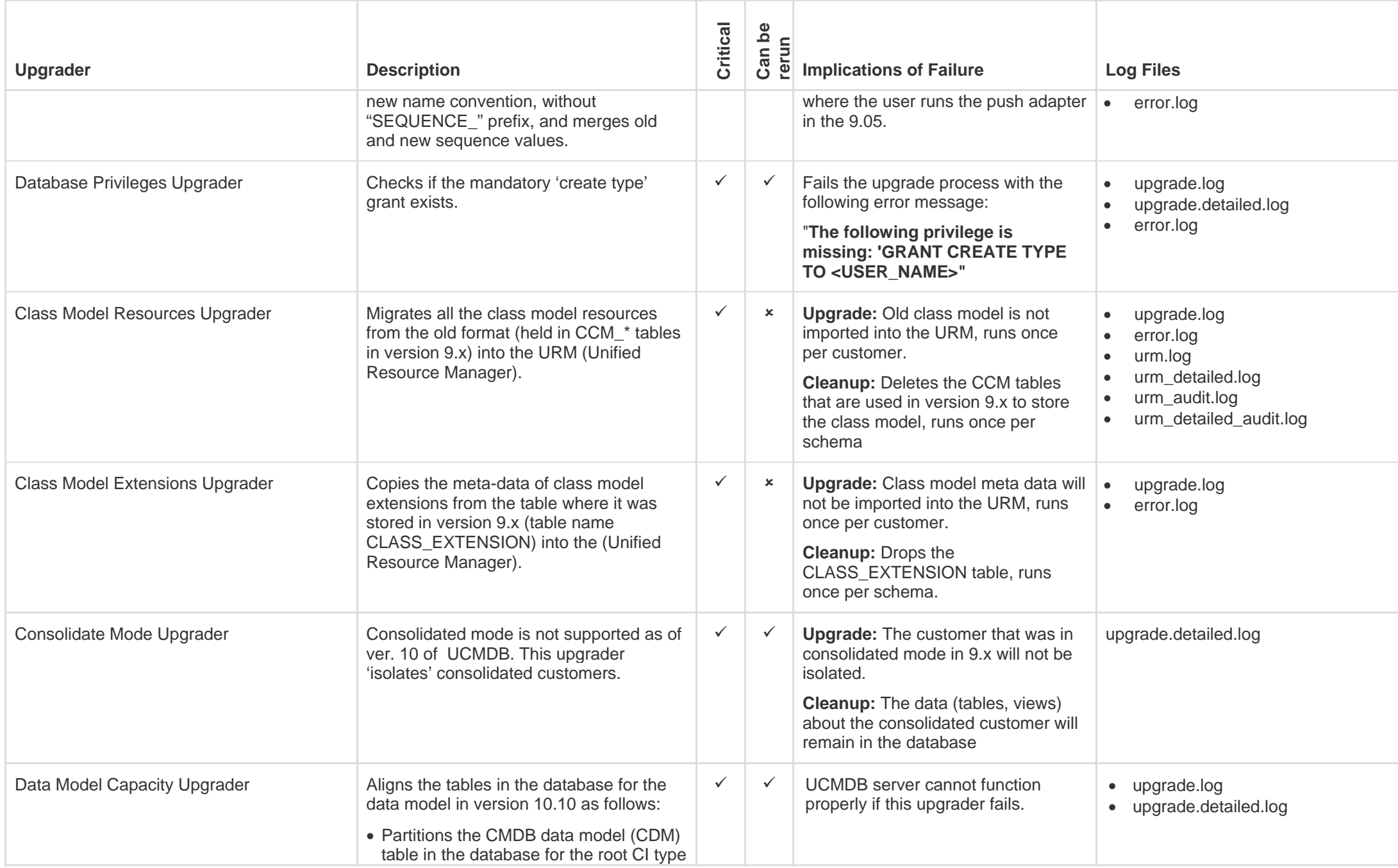

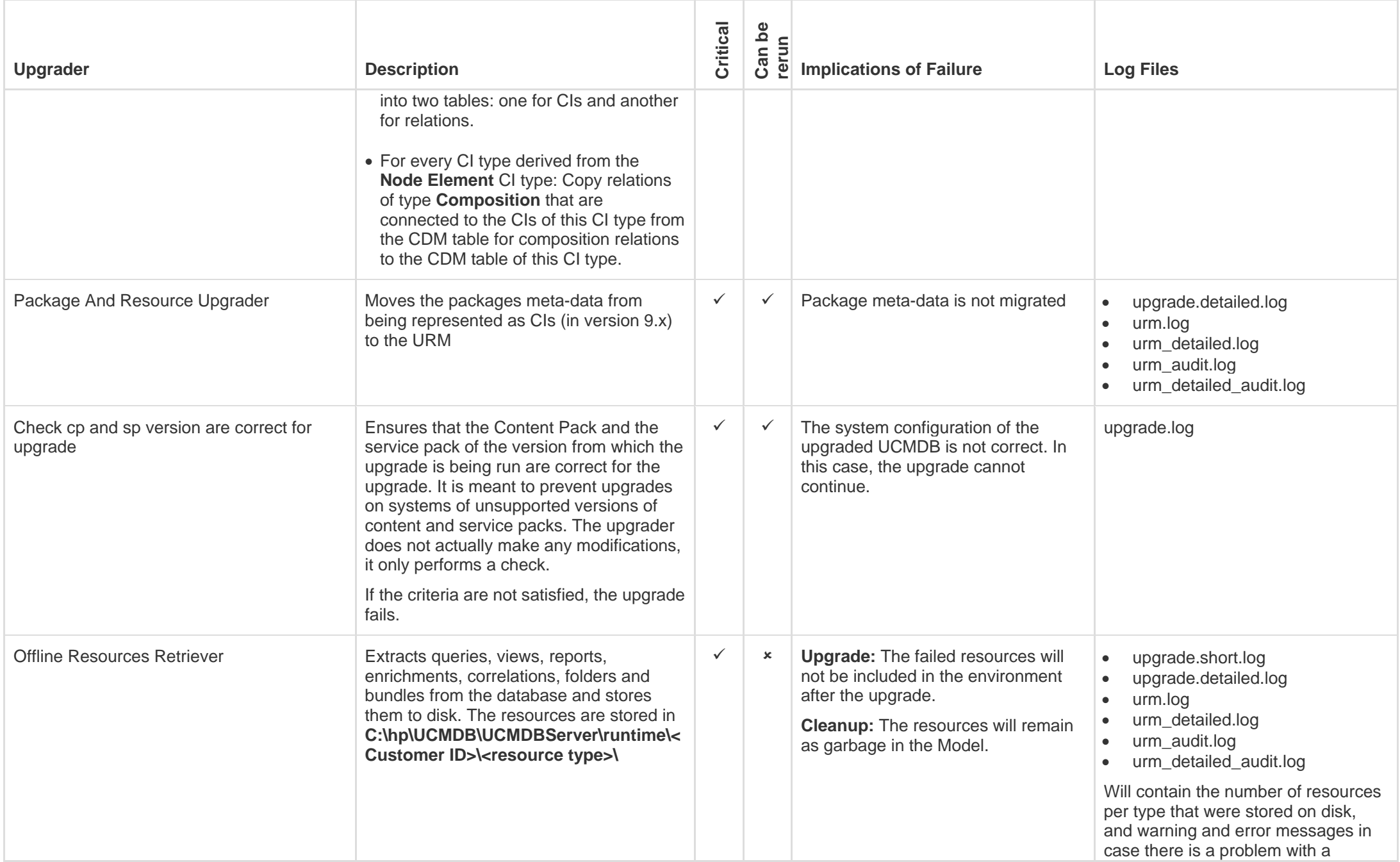

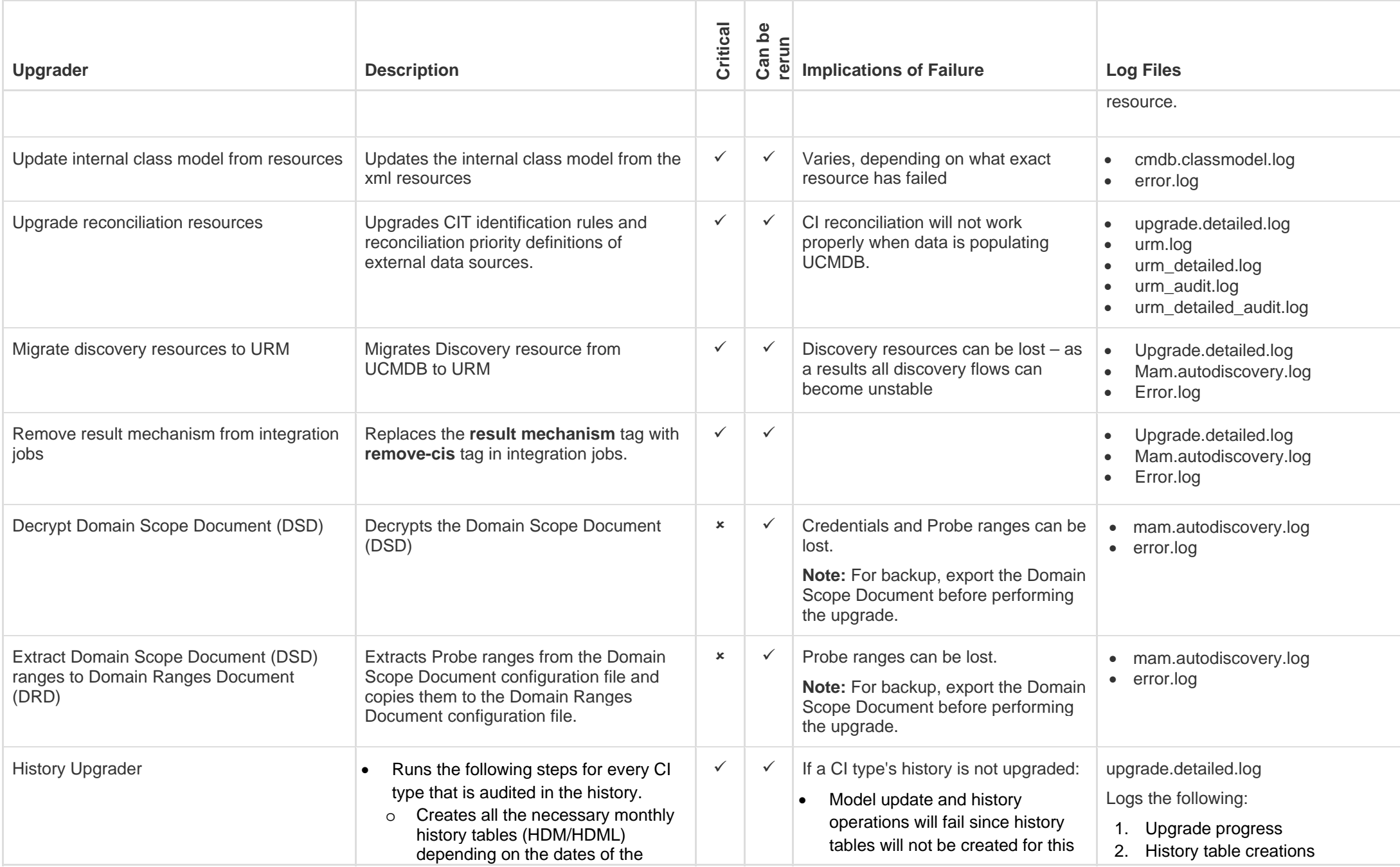

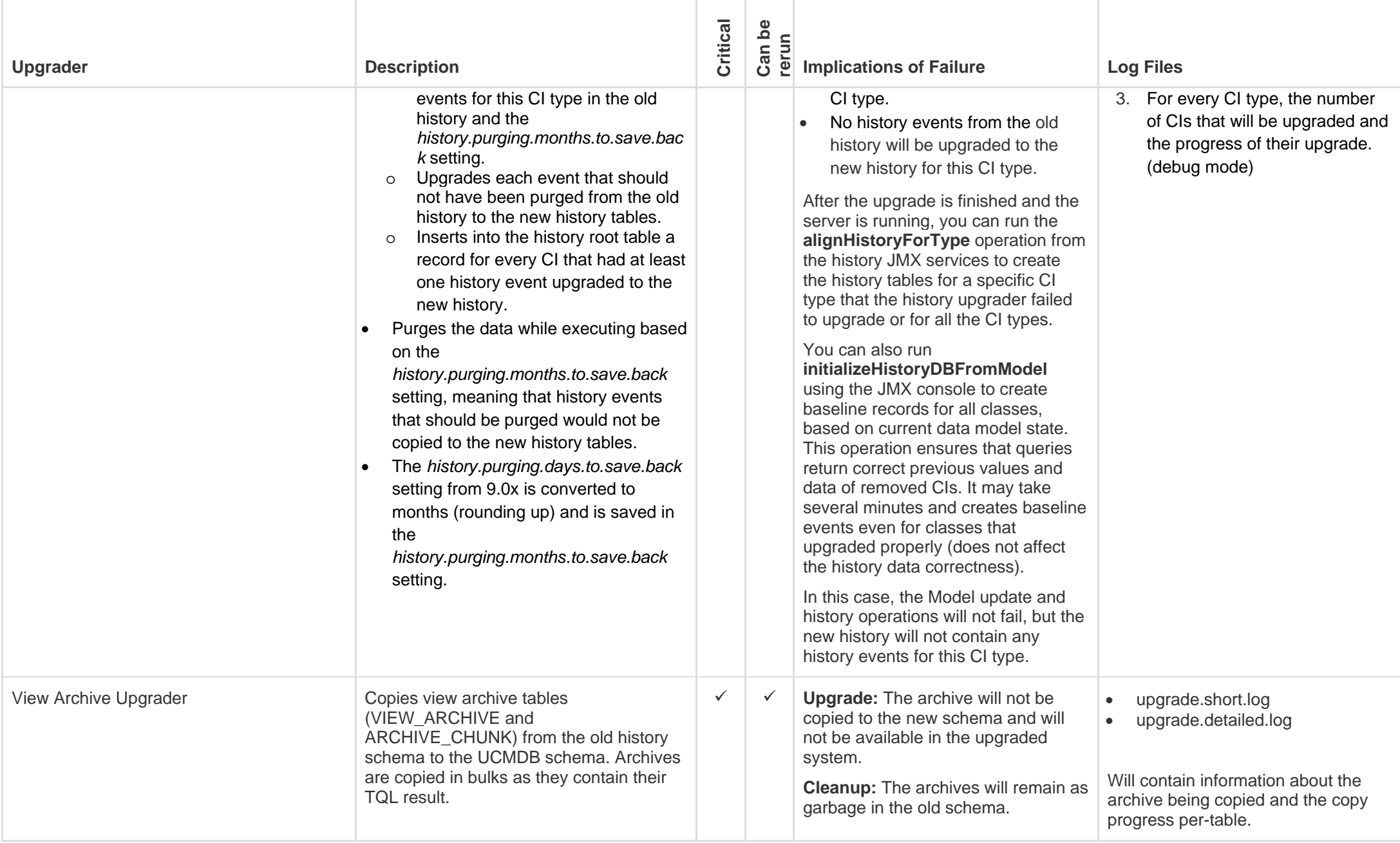

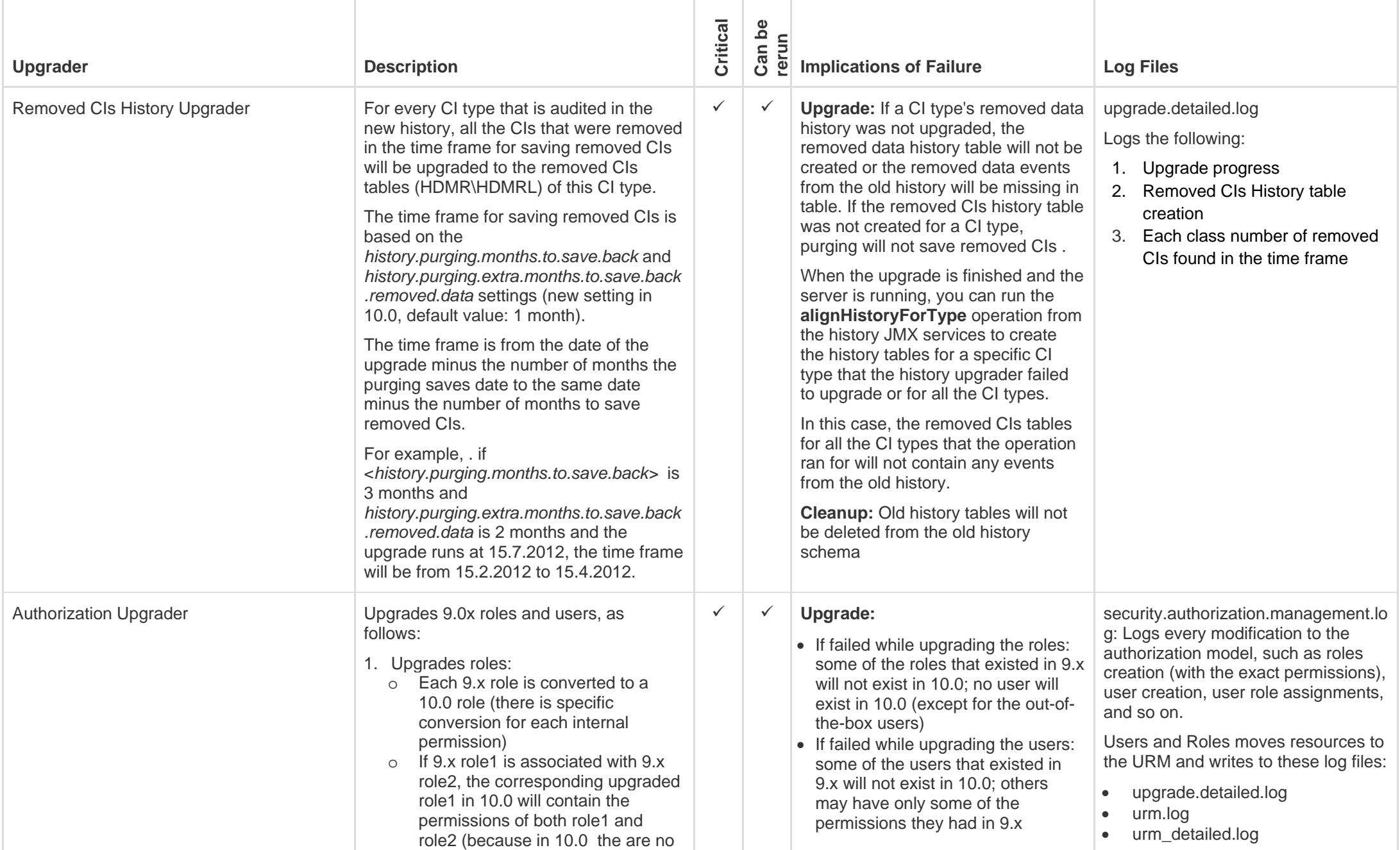

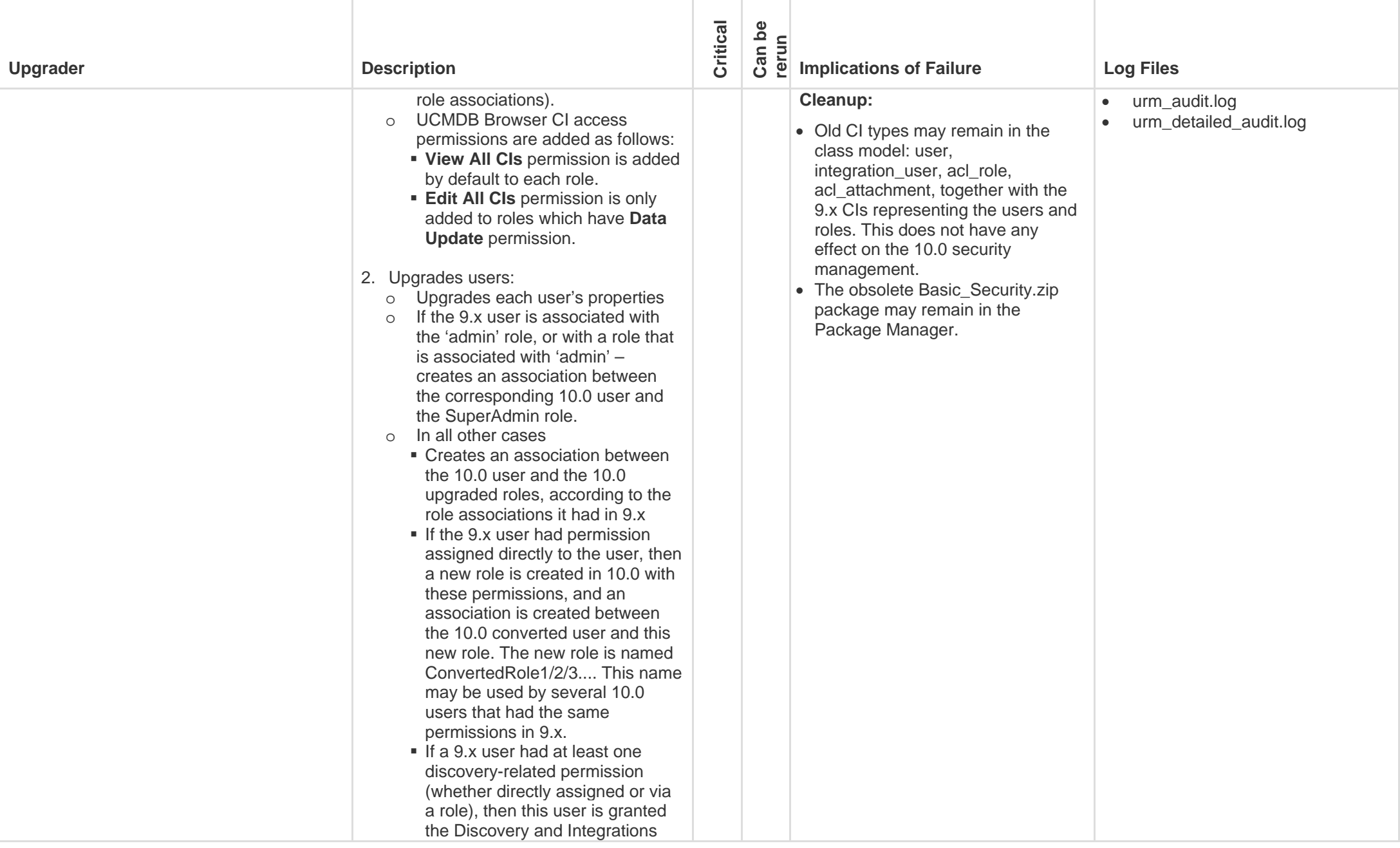

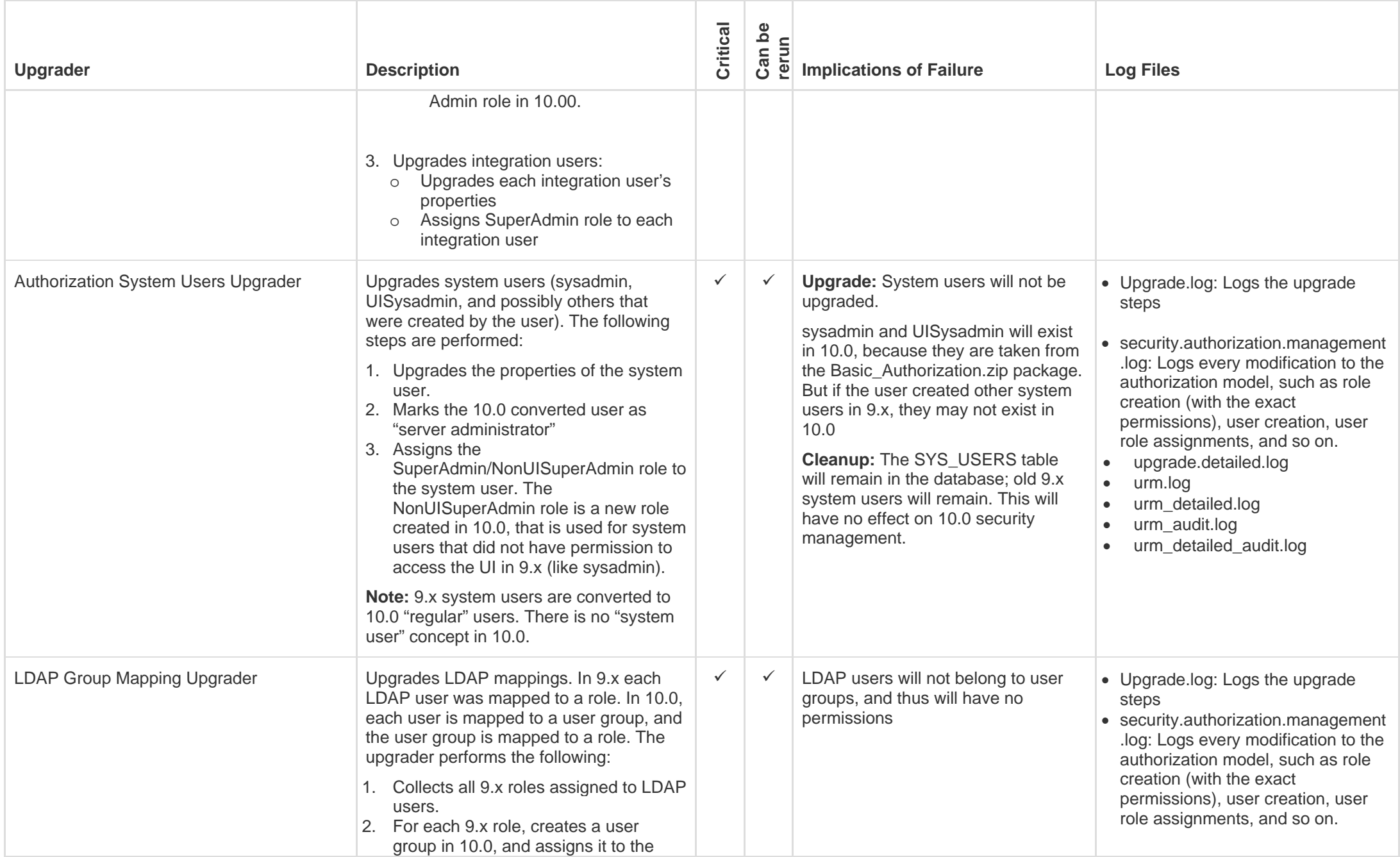

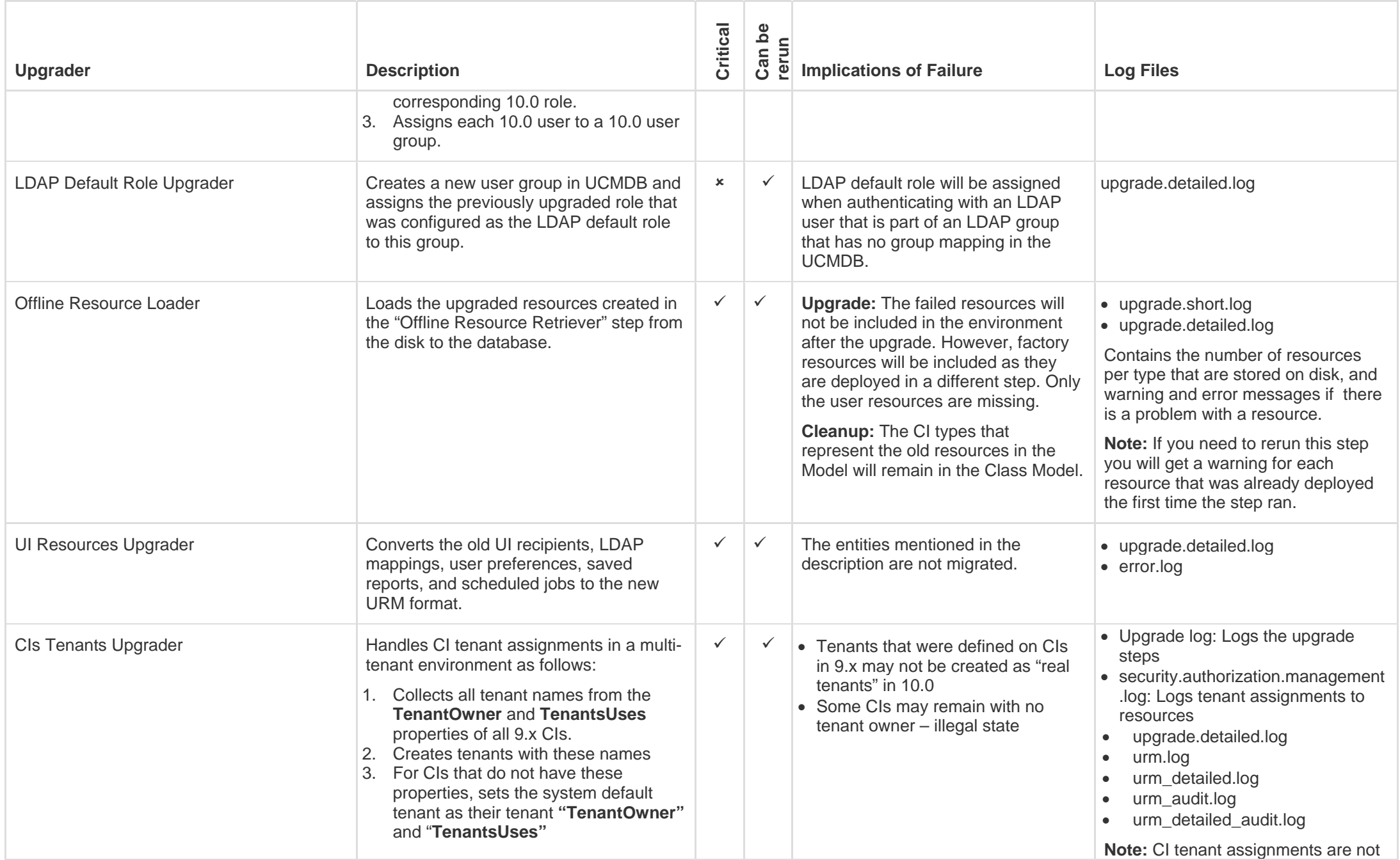

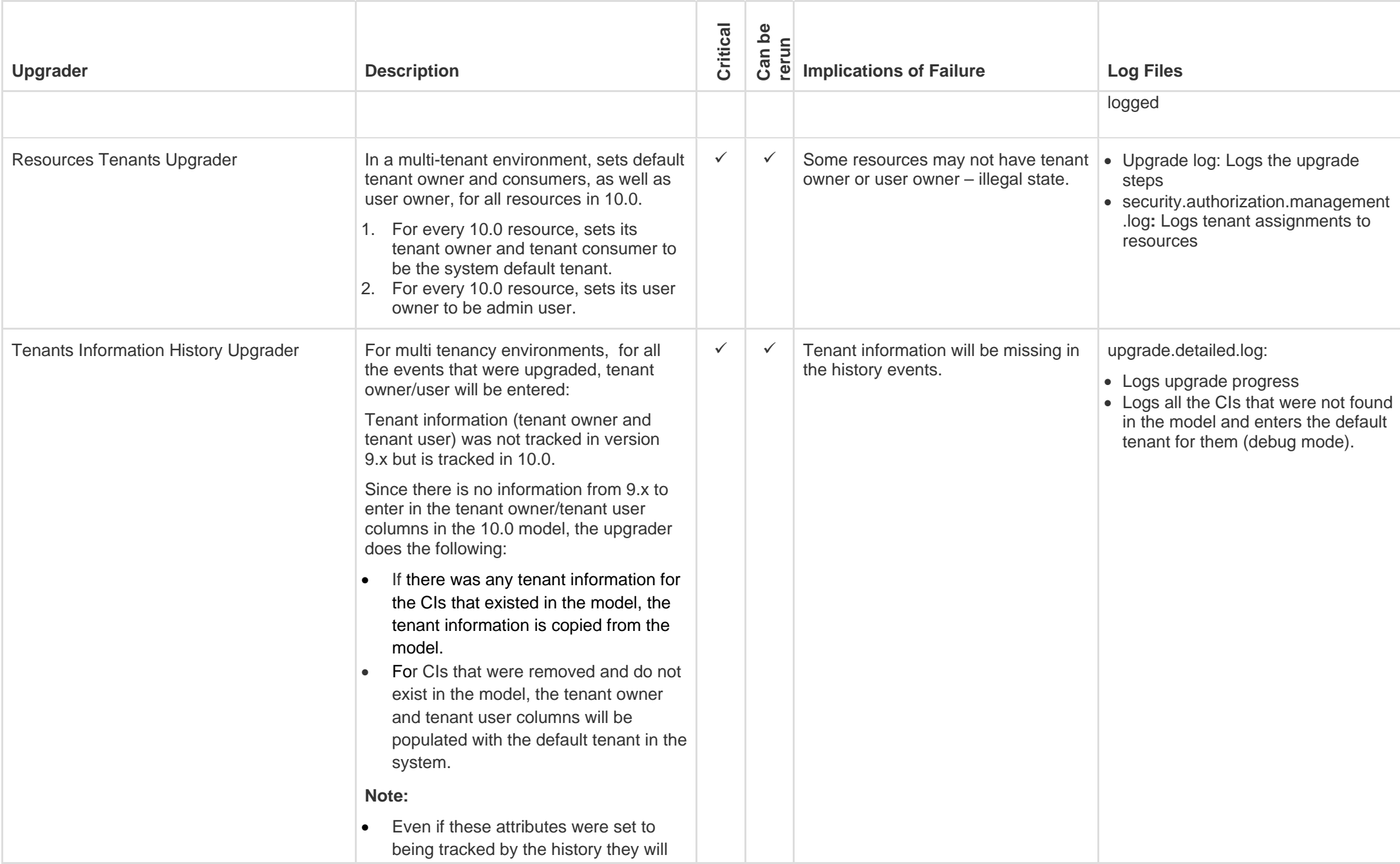

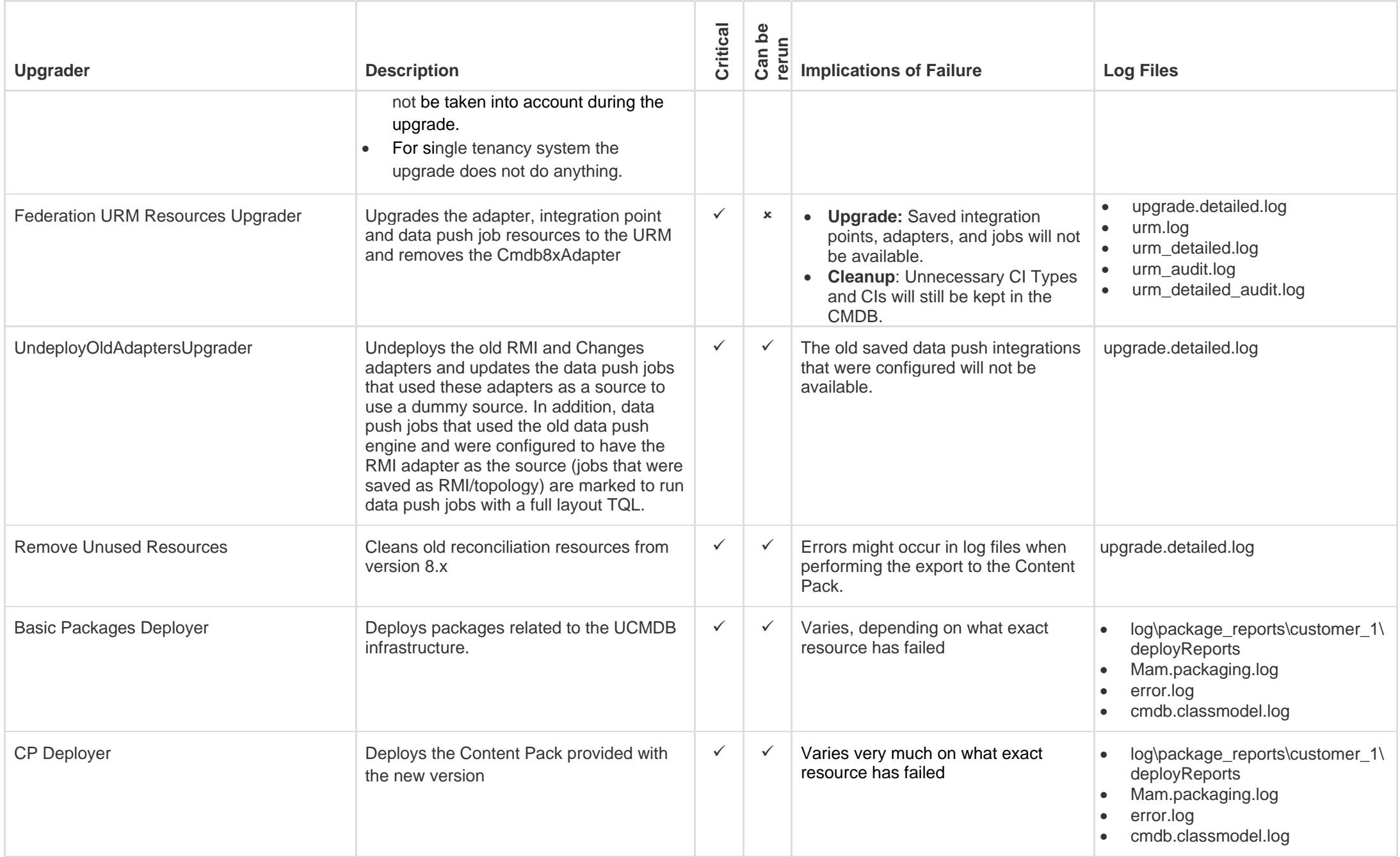

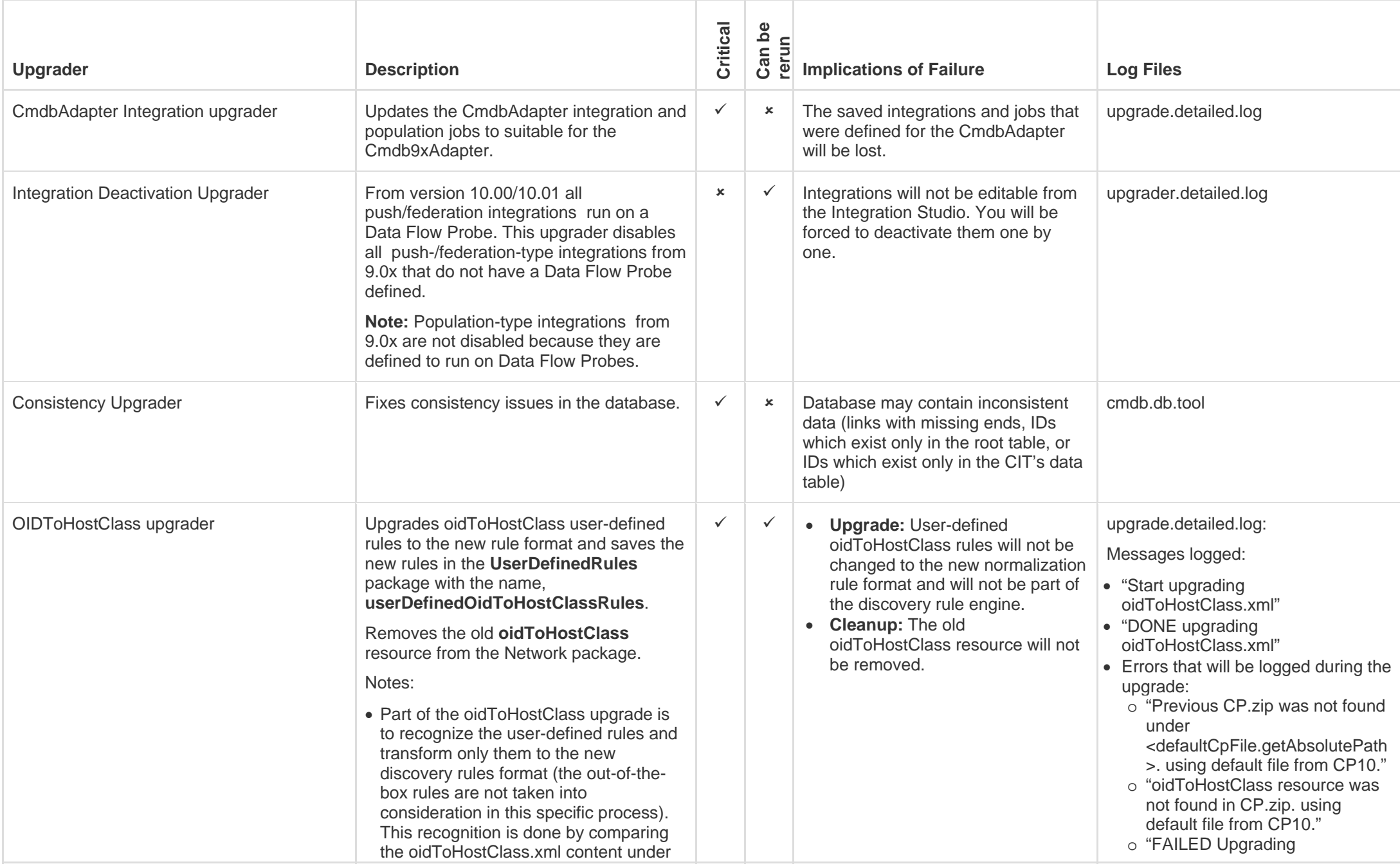

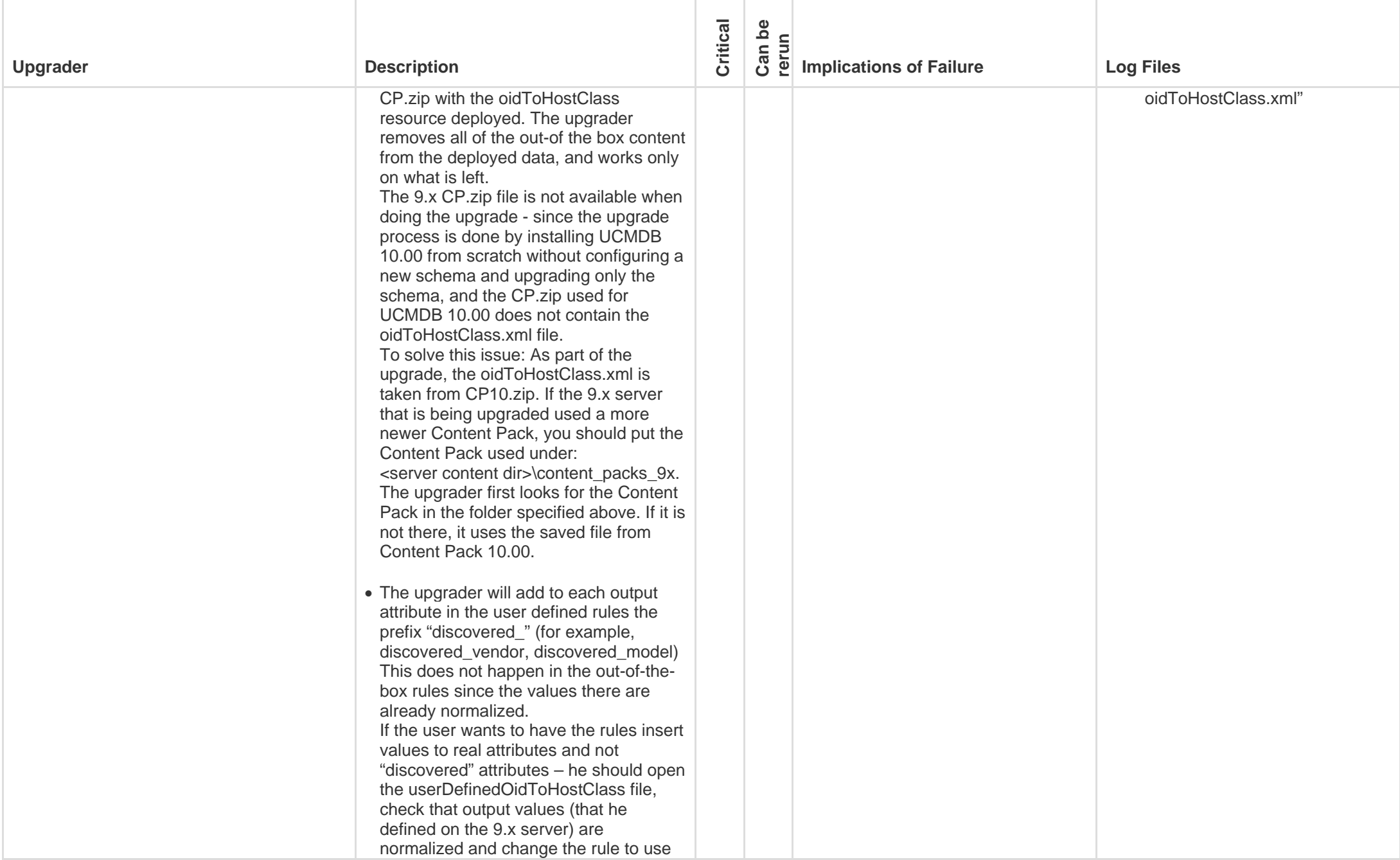

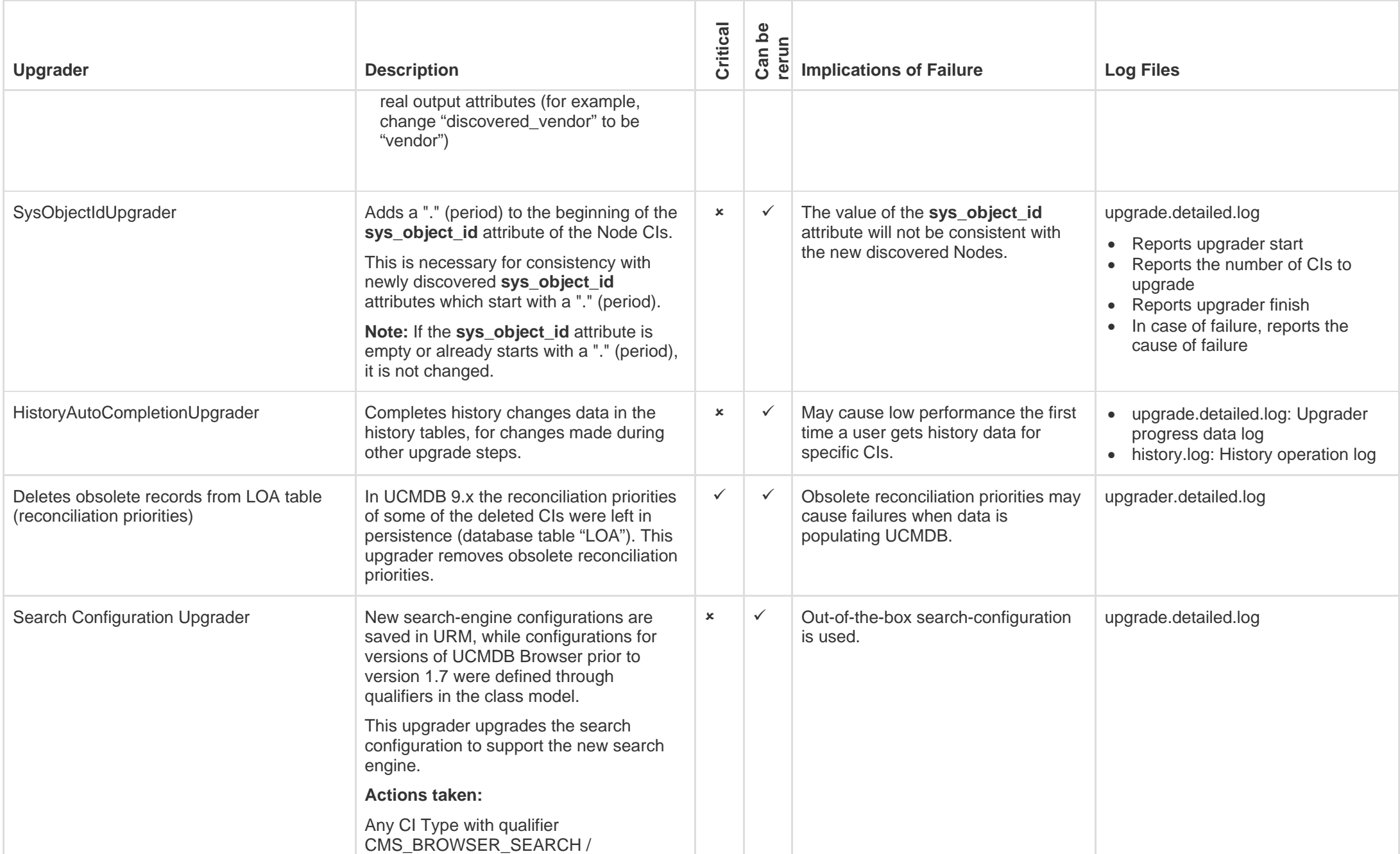

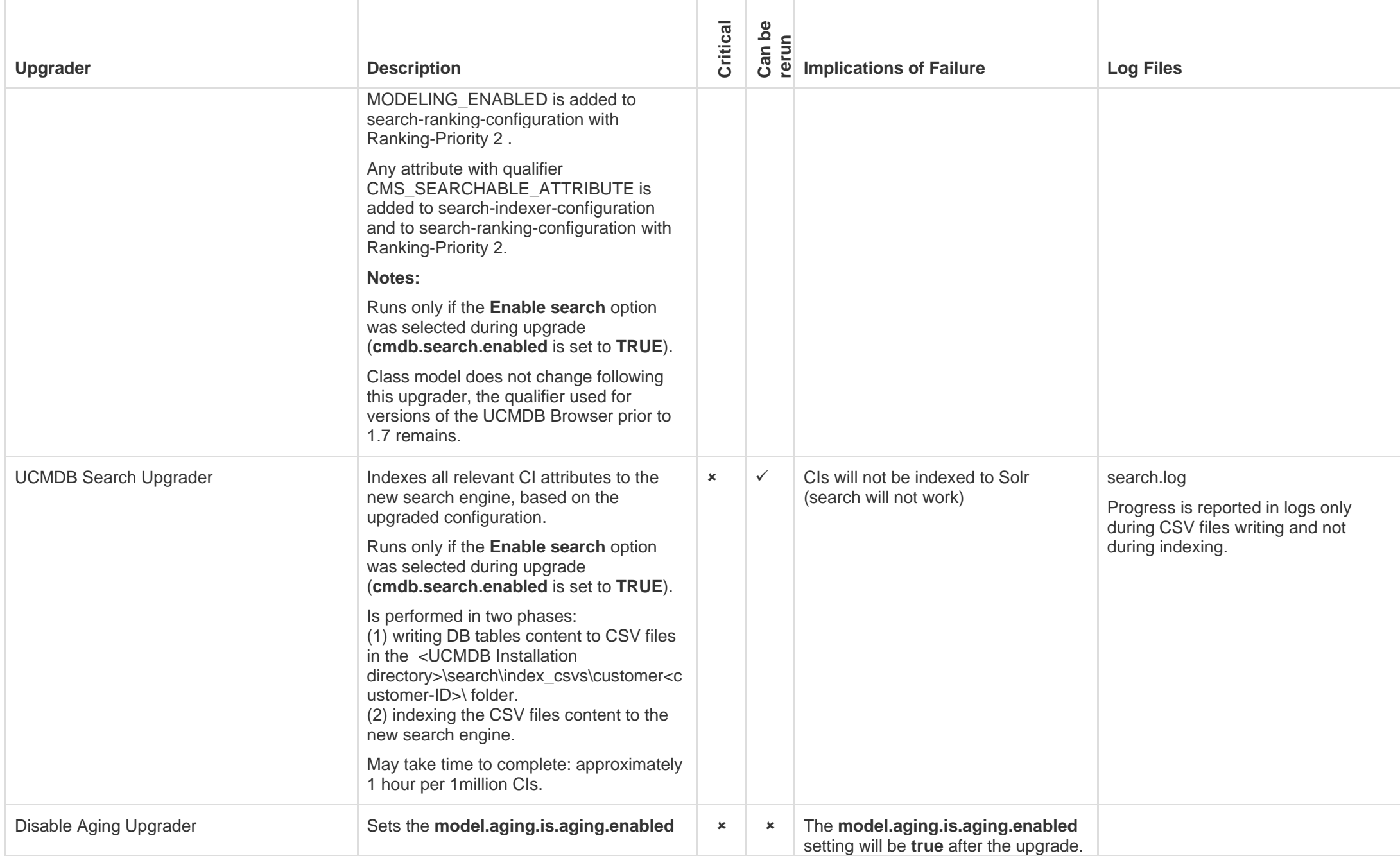

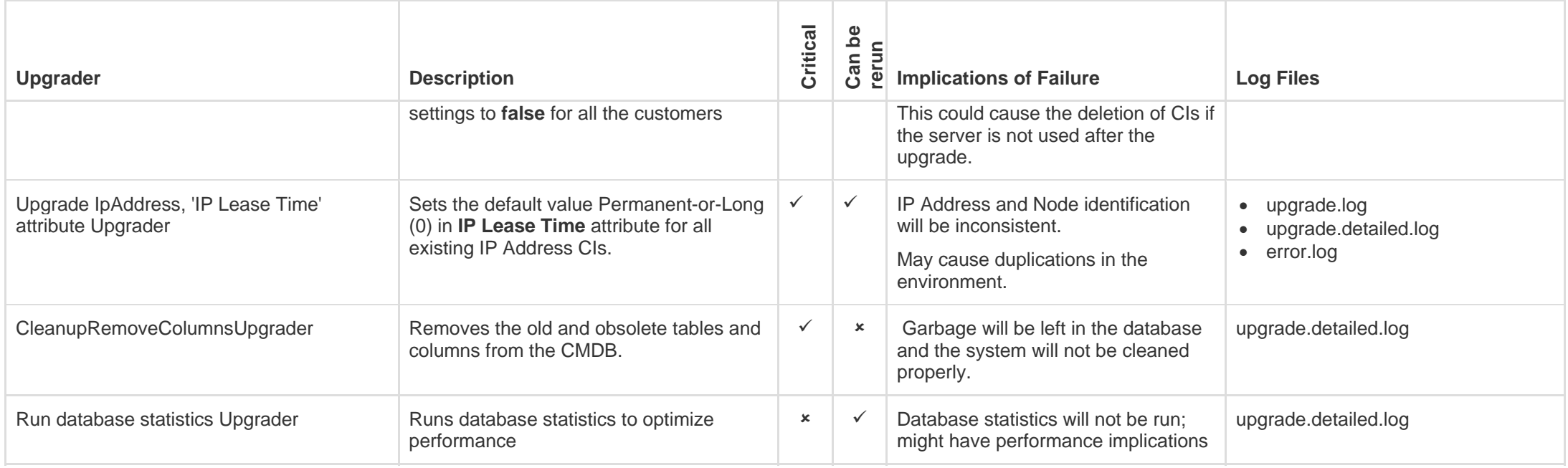

### <span id="page-20-0"></span>Troubleshooting and Warning Logs for Resource Upgrade

The following issues can occur during resource upgrade. Be aware that none of these issues cause the upgrade to fail but might impact which resources are upgraded.

If a TQL query was created in a previous version with an invalid layout, it is inserted during upgrade and does not fail the upgrade; rather, a warning is added to the log. These TQL queries could have been created by copy/pasting a valid TQL query and their xml, then manually edited. You may see the following error message in the error logs:

**Pattern:** *<pattern* **name> has invalid layout: <b><stack** trace>.

• You cannot define a grouping on a contact node of a perspective. However, there was no validation to prevent such a grouping prior to version 10.00. A view created in this way does not work correctly and is removed during the upgrade process. You may see the following error message in the cmdb.upgrade.short and cmdb.upgrade.detailed logs:

#### **You cannot define grouping on a contact query node.**

**Failed to add CMDB\_VIEW <view name> You cannot define grouping on a contact query node. This would appear in cmdb.upgrade.short and cmdb.upgrade.detailed logs.**

• You cannot define a TQL query, view, impact analysis rule, or enrichment with an empty space in its suffix. However, there was no validation to prevent creating such TQL queries prior to version 10.00. A TQL query that contains spaces in its suffix is not upgraded, an error appears in the log, and you must define the TQL query again using a valid name. You can perform this step prior to upgrade. If these names are not fixed prior to upgrade, you may see the following error message in the **cmdb.upgrade.short and cmdb.upgrade.detailed logs**:

#### **Resource name is not valid.**

**Failed to add <resource type> <resource name> Resource name is not valid.**

 $\bullet$  In multi-tenancy implementations, you cannot define TQL queries with an  $@$  character because the @ character is used internally in MT environments. If you are upgrading a single tenant environment to a multi-tenant environment and you have TQL queries with the @ character, these TQL queries are not upgraded and are lost and a warning is added to the log. You will have to define these TQL queries again using a new name. You can perform this step prior to upgrade. If these names are not fixed prior to upgrade, you may see the following error message in the **cmdb.upgrade.short and cmdb.upgrade.detailed logs**:

**Resource <resource name> contains the @ character, which is forbidden for multi tenant environment. The resource will be removed from the upgraded system. Please create it again with different name.**

If you have any folders that contain both a resource and a subfolder with the same name, the resource does not upgrade and a warning is added to the log. It is recommended to rename the sub folder or save the resource with different name prior to performing the upgrade. You may see the following message in the error logs:

**WARN: Failed to add <resource type> <resource name> duplicate subfolder or resource [<resource name>] in [<folder name>]**

. If you use a custom key.bin to encrypt the credentials and you did not copy it to **C:\hp\UCMDB\UCMDBServer\conf\discovery\** BEFORE starting the upgrade process, ranges and credentials will be lost. You may see the following message in the error logs: **FATAL - Failed to decrypt the Domains Scope Document finished.**

**Solution:** Ensure that the key.bin file that you backed up prior to starting the upgrade has been copied to **C:\hp\UCMDB\UCMDBServer\conf\discovery\**.

If a legacy adapter contains an illegal character inside a job template name, the Data Flow Probes Setup window will fail to start after performing the upgrade. You may see the following messages in the error logs:

**Template contains characters not supported in XML in the name of job "{<***job Id***>}".{<***job template name***>}]**

**<***Adapter name***>-Adapter Template contains characters not supported in XML in the name of job <job name>**

**Solution:** Manually remove the adapter with the illegal character.

# <span id="page-22-0"></span>Send documentation feedback

If you have comments about this document, you can contact the [documentation](mailto:cms-doc@hpe.com?subject=Feedback on Upgrader Reference (Universal CMDB 10.30)) team by email. If an email client is configured on this system, click the link above and an email window opens with the following information in the subject line:

#### **Feedback on Upgrader Reference (Universal CMDB 10.30)**

Just add your feedback to the email and click send.

If no email client is available, copy the information above to a new message in a web mail client, and send your feedback to cms-doc@hpe.com.

We appreciate your feedback!